## Network Storage System

LAS-1URAN

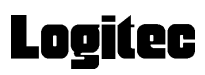

ネットワーク・ストレージシステム

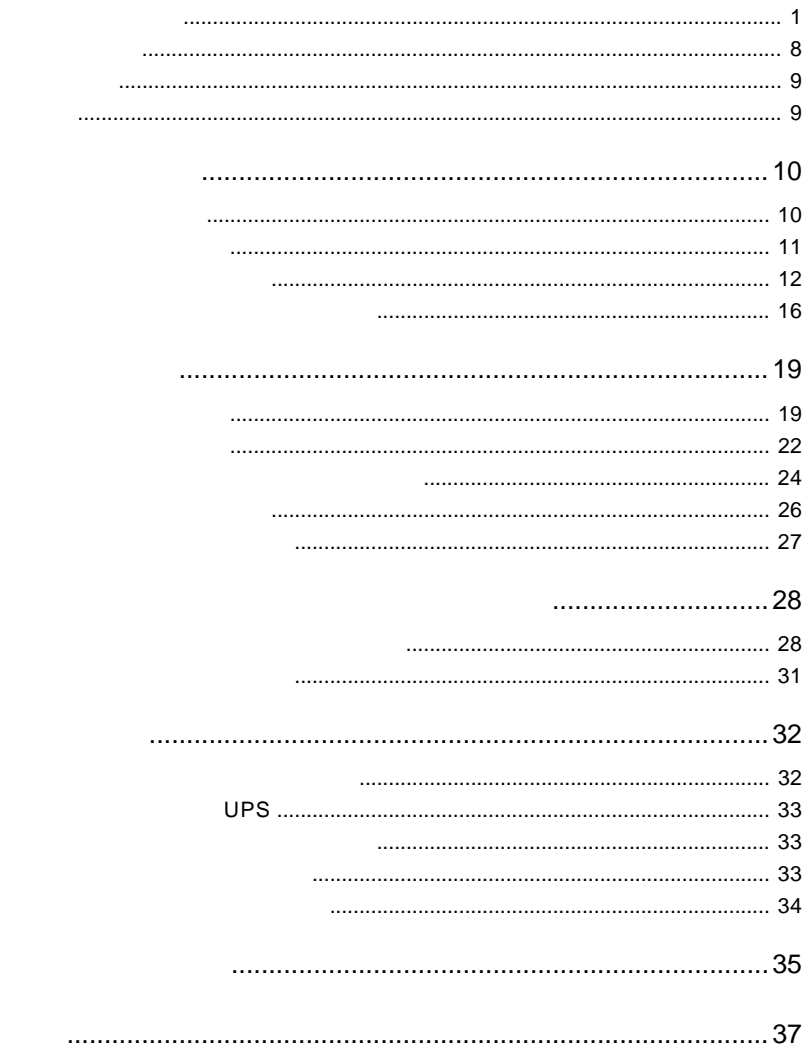

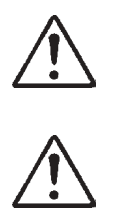

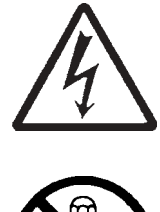

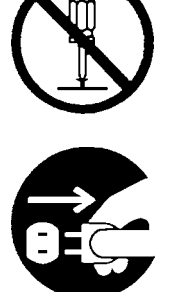

・本書は読み終わった後も、必ずいつでも見られる場所に保管しておいてください。

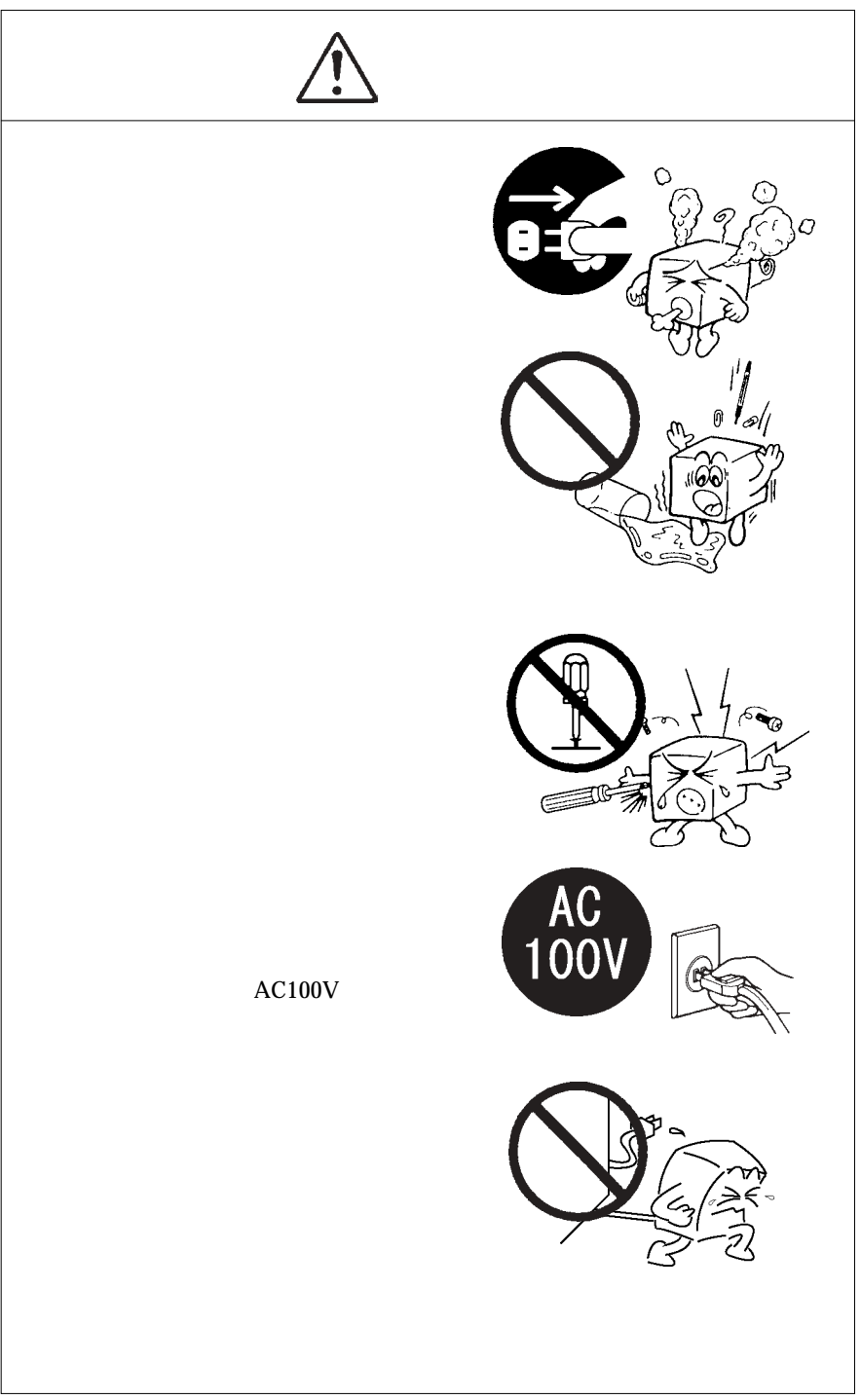

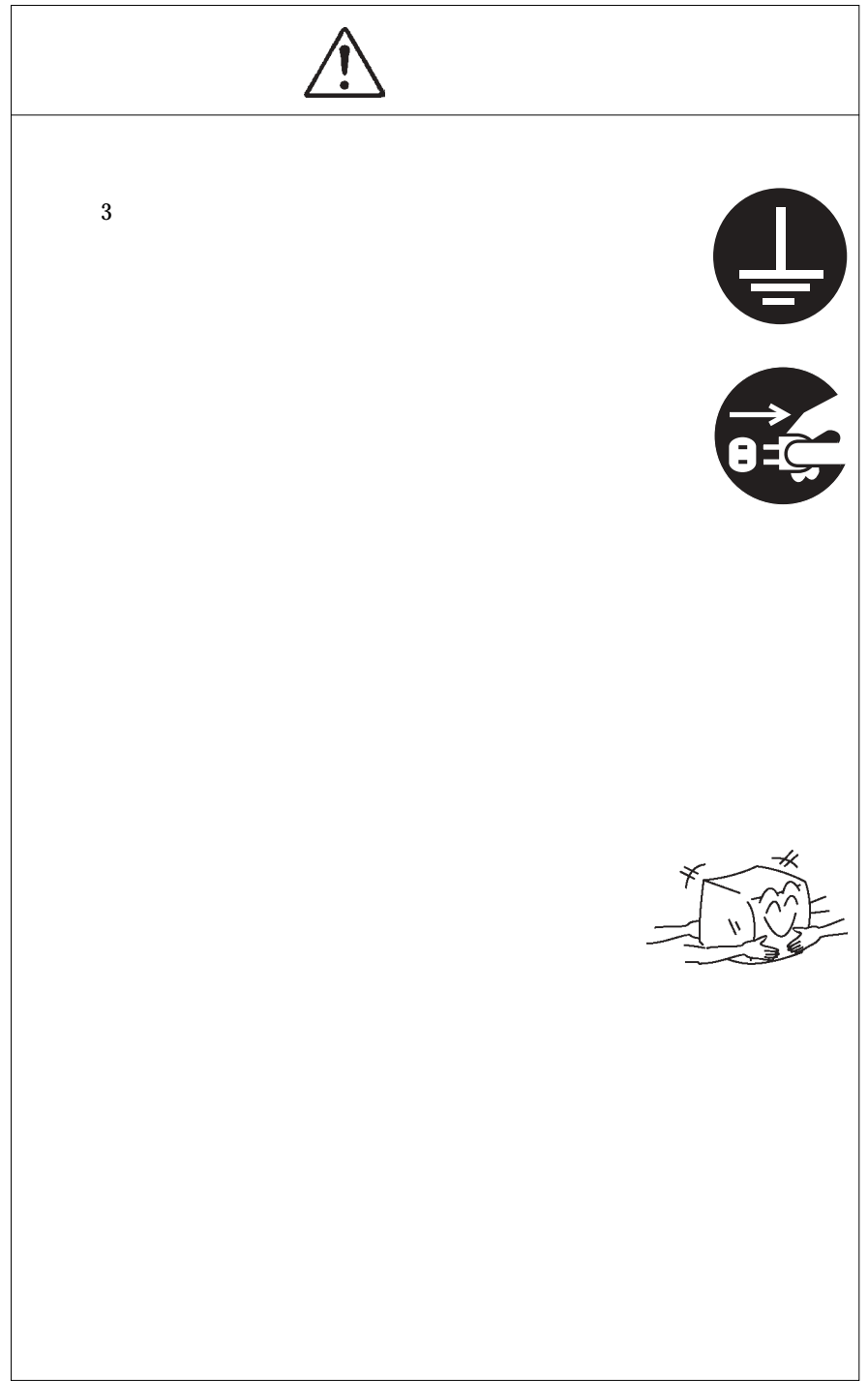

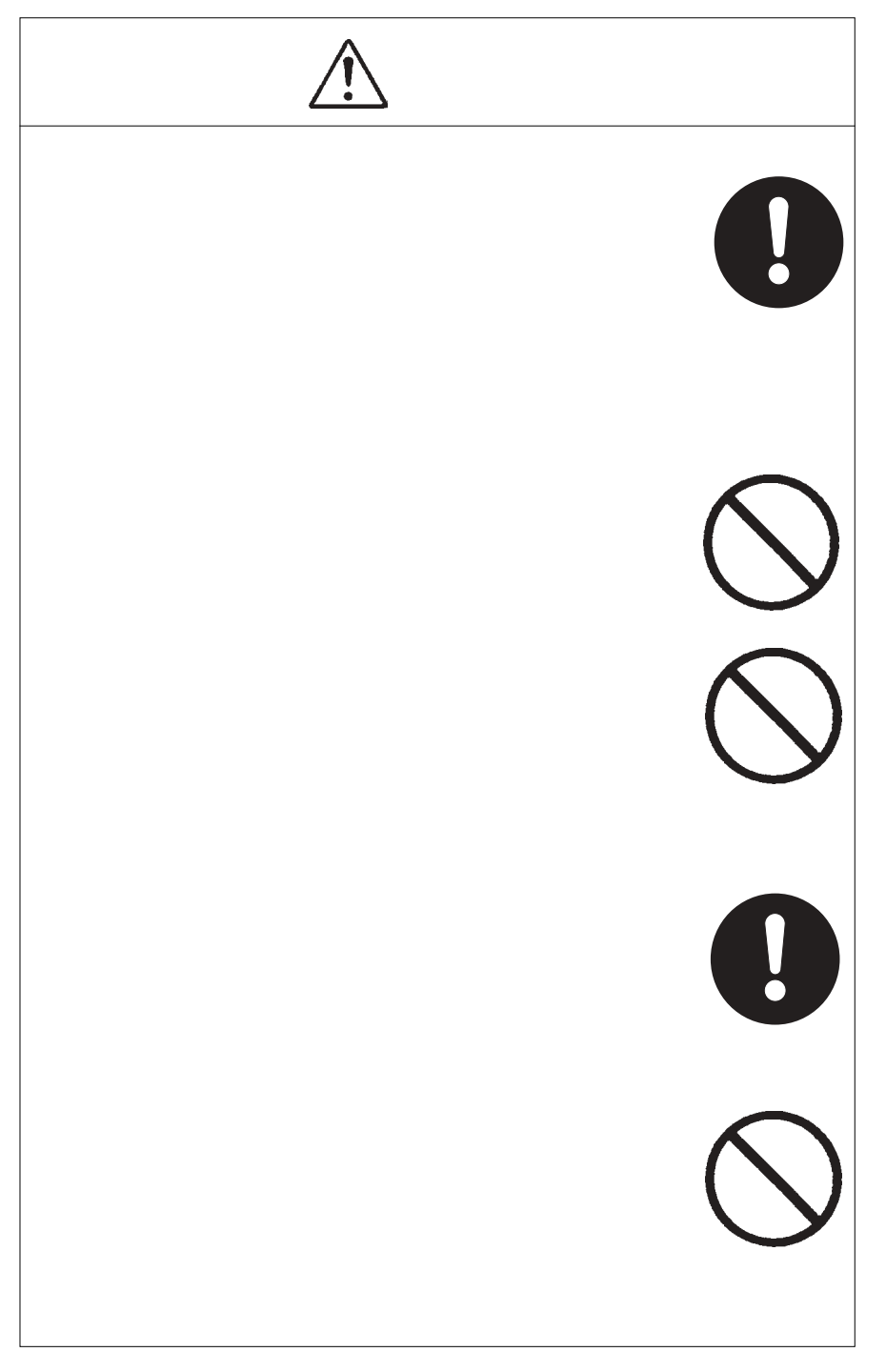

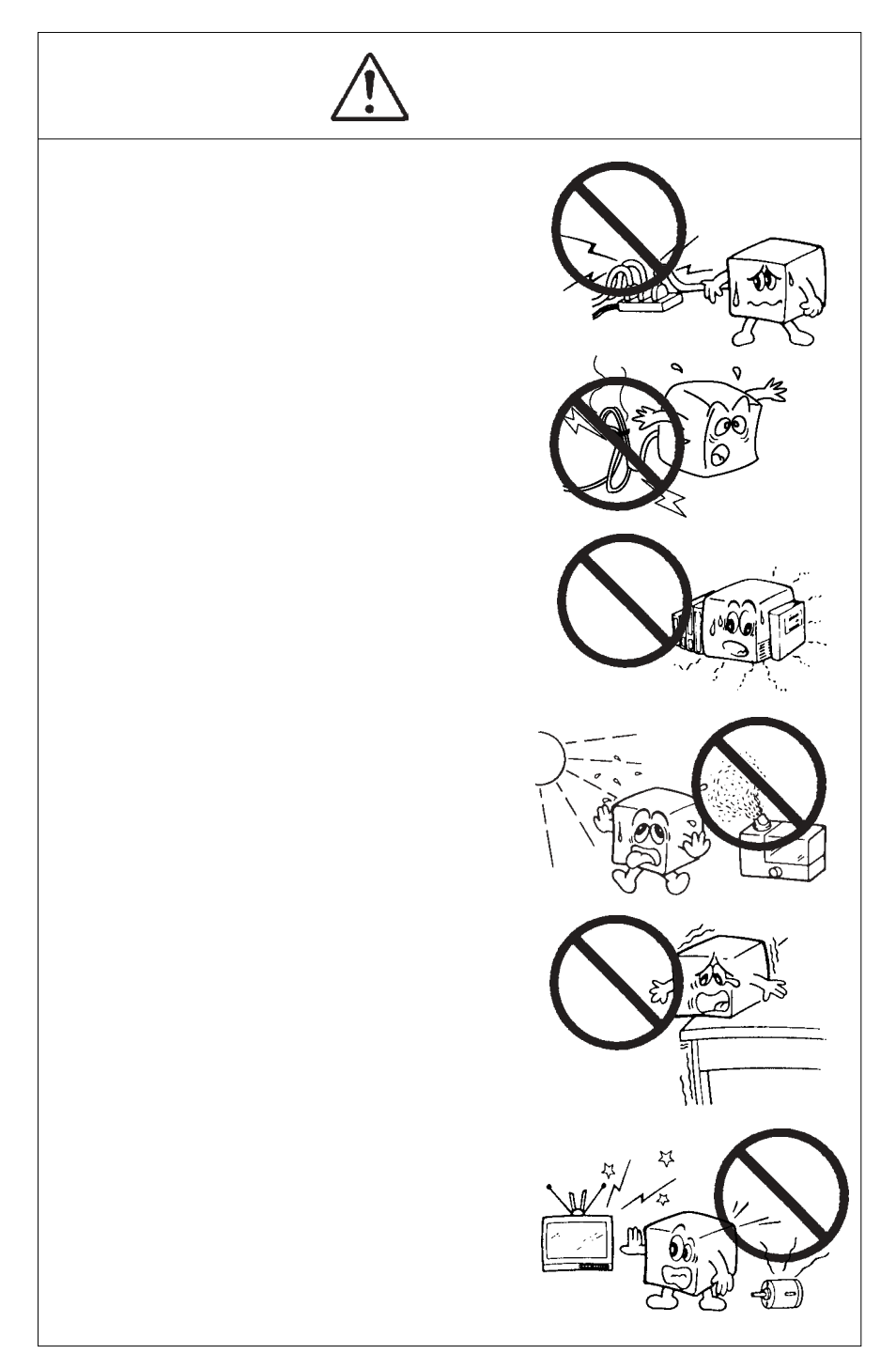

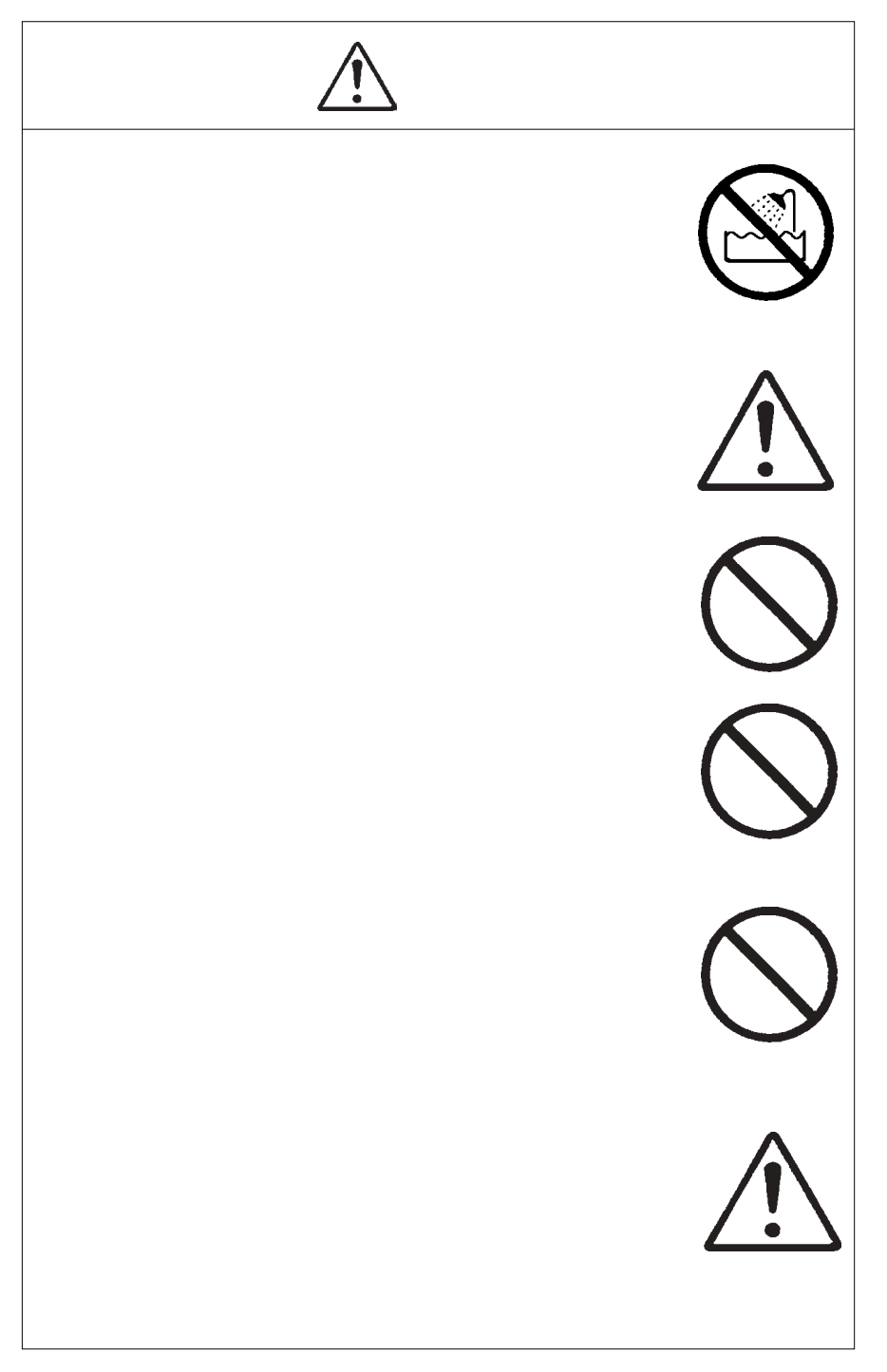

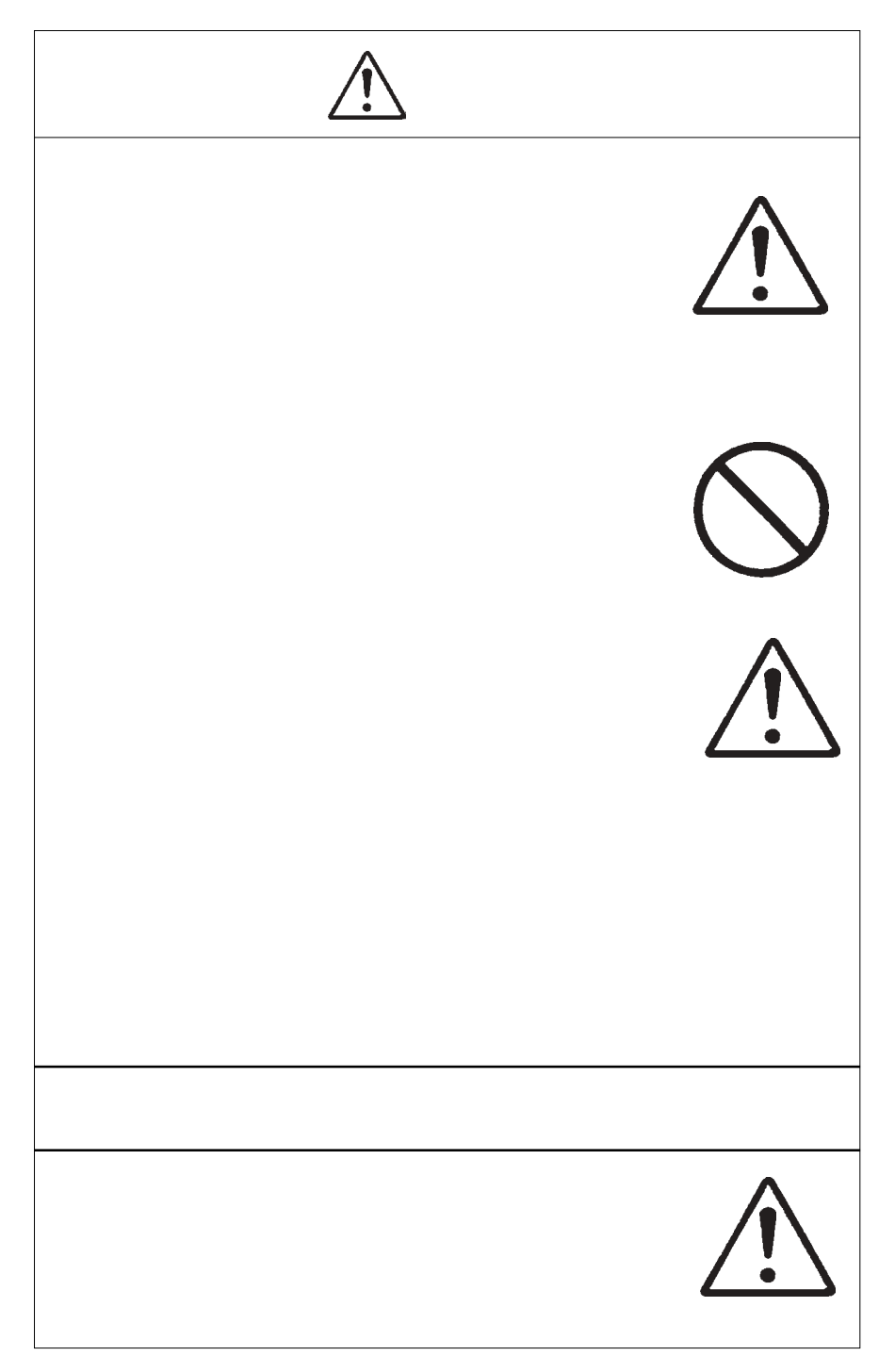

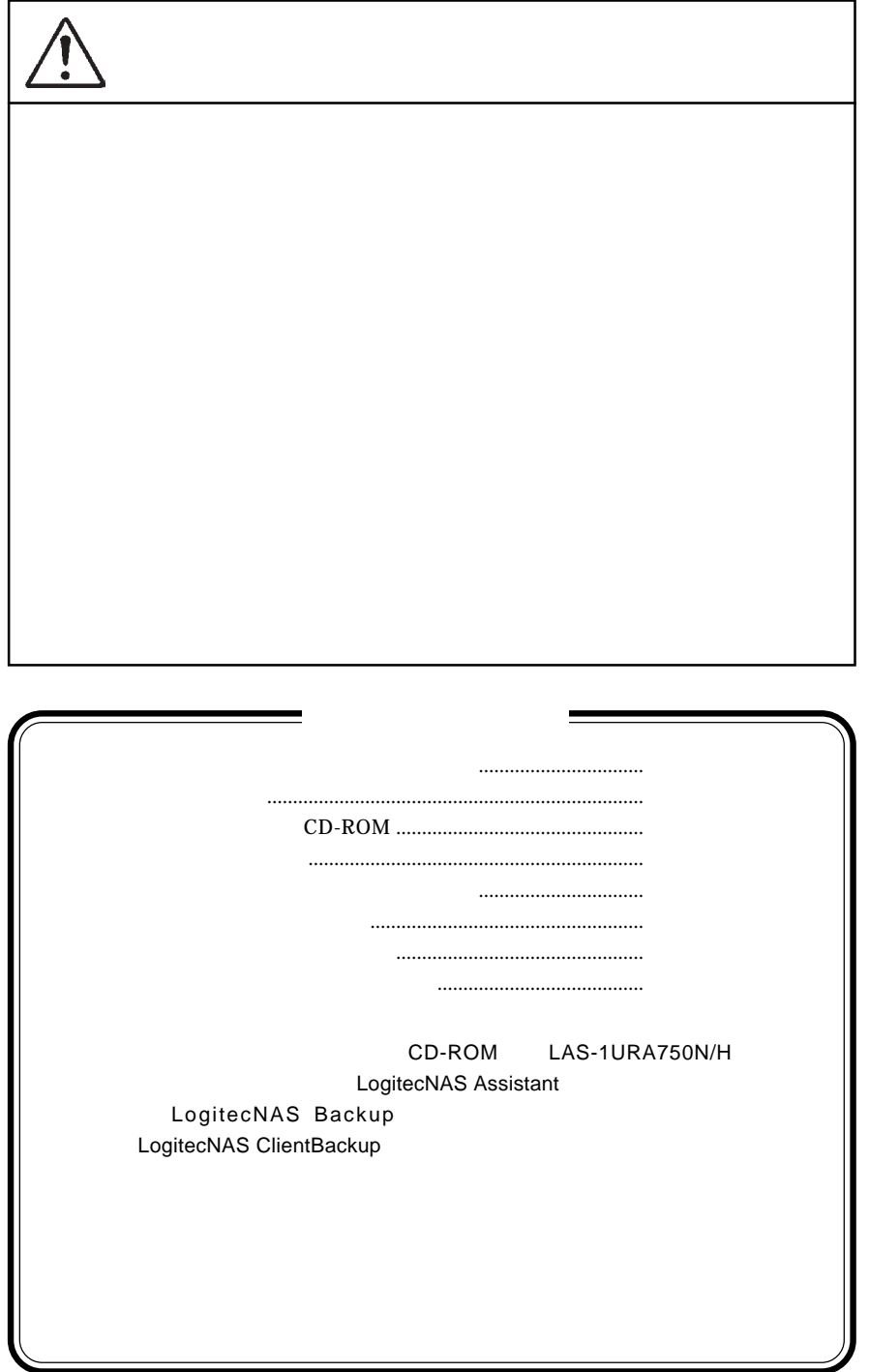

MS<sup>®</sup> Windows ® Microsoft Corporation Macintosh Mac OS

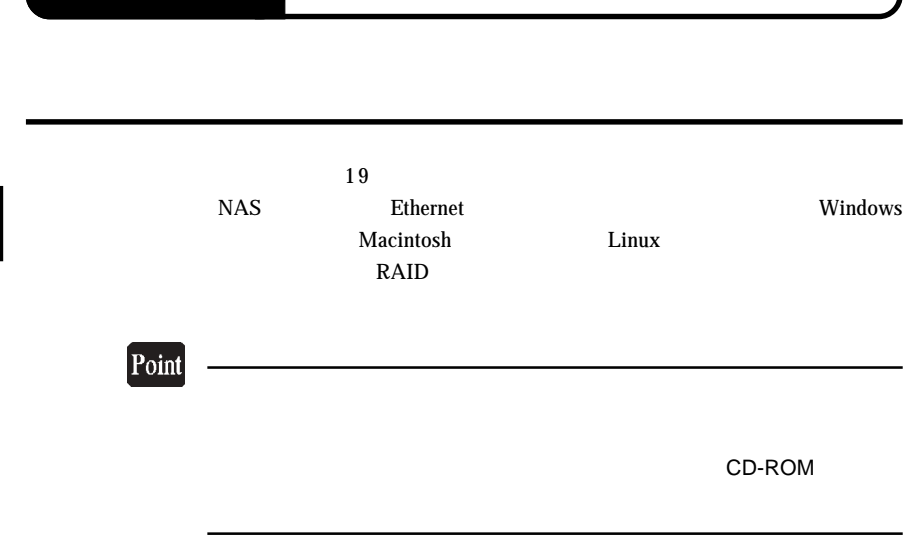

第1章 製品のご紹介

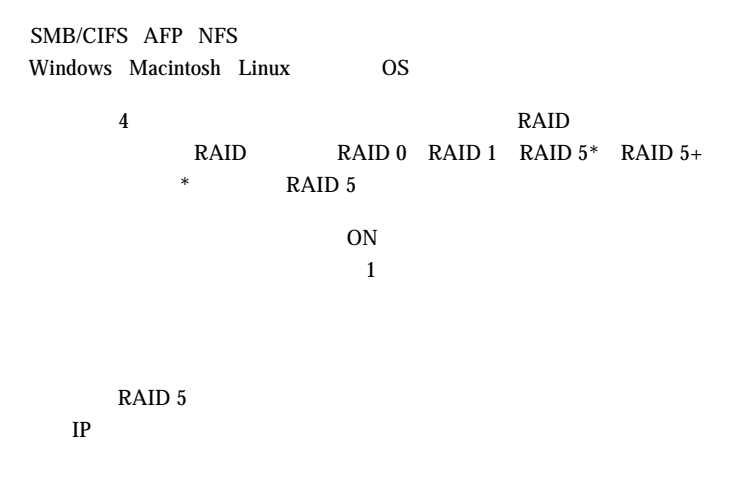

Internet Explorer 5.0

/ Construction LogitecNAS Assistant

OS extensive to the set of the set of the set of the set of the set of the set of the set of the set of the set of the set of the set of the set of the set of the set of the set of the set of the set of the set of the set

Windows XP Home Edition/ Professional Windows Me Windows 98 Second Edition Windows 2000 SP1 Windows NT 4.0 Workstation SP6 Mac OS  $X$  10.0.4  $*$ Mac OS  $9.0.4$  Mac OS  $9.2.2$  \*

Macintosh

\* Macintosh Windows LogitecNAS Assistant LogitecNAS Backup

**1**

LogitecNAS ClientBackup

OS extensive to the set of the set of the set of the set of the set of the set of the set of the set of the set of the set of the set of the set of the set of the set of the set of the set of the set of the set of the set

Windows XP Home Edition/ Professional Windows Me Windows 98 Second Edition Windows 2000 SP1 Windows NT 4.0 Workstation SP6

## $\overline{\text{OS}}$

Windows XP Home Editon/Professional Windows Me Windows 98 Second Editon Windows 2000 SP1 Windows NT  $4.0 S$ P6  $Max OS X 10.0.4$ Mac  $OS$   $9.0.4$ Linux

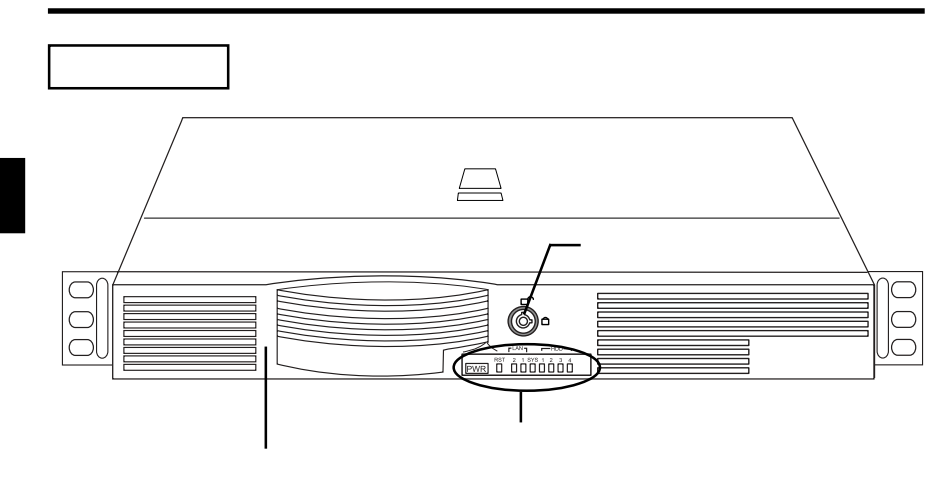

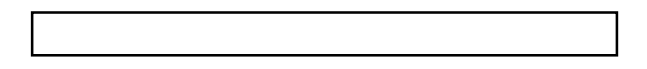

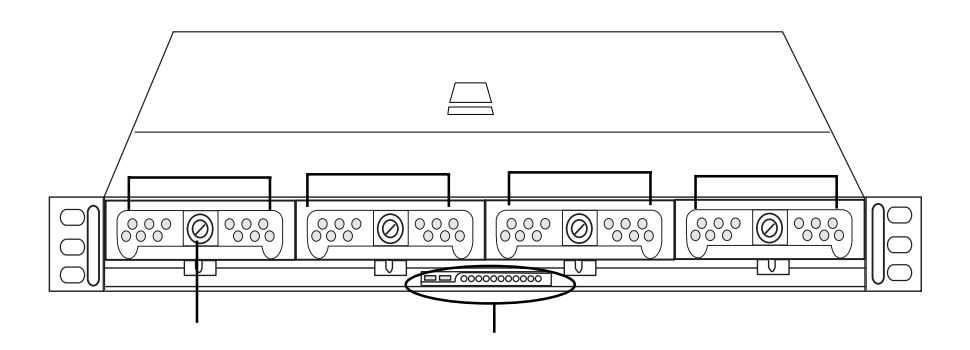

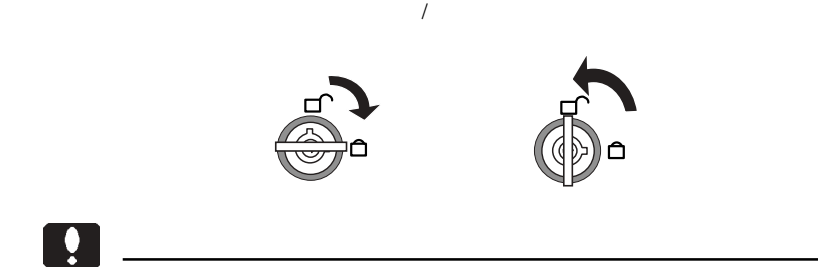

ON/OFF

 $\text{LAN}$ 

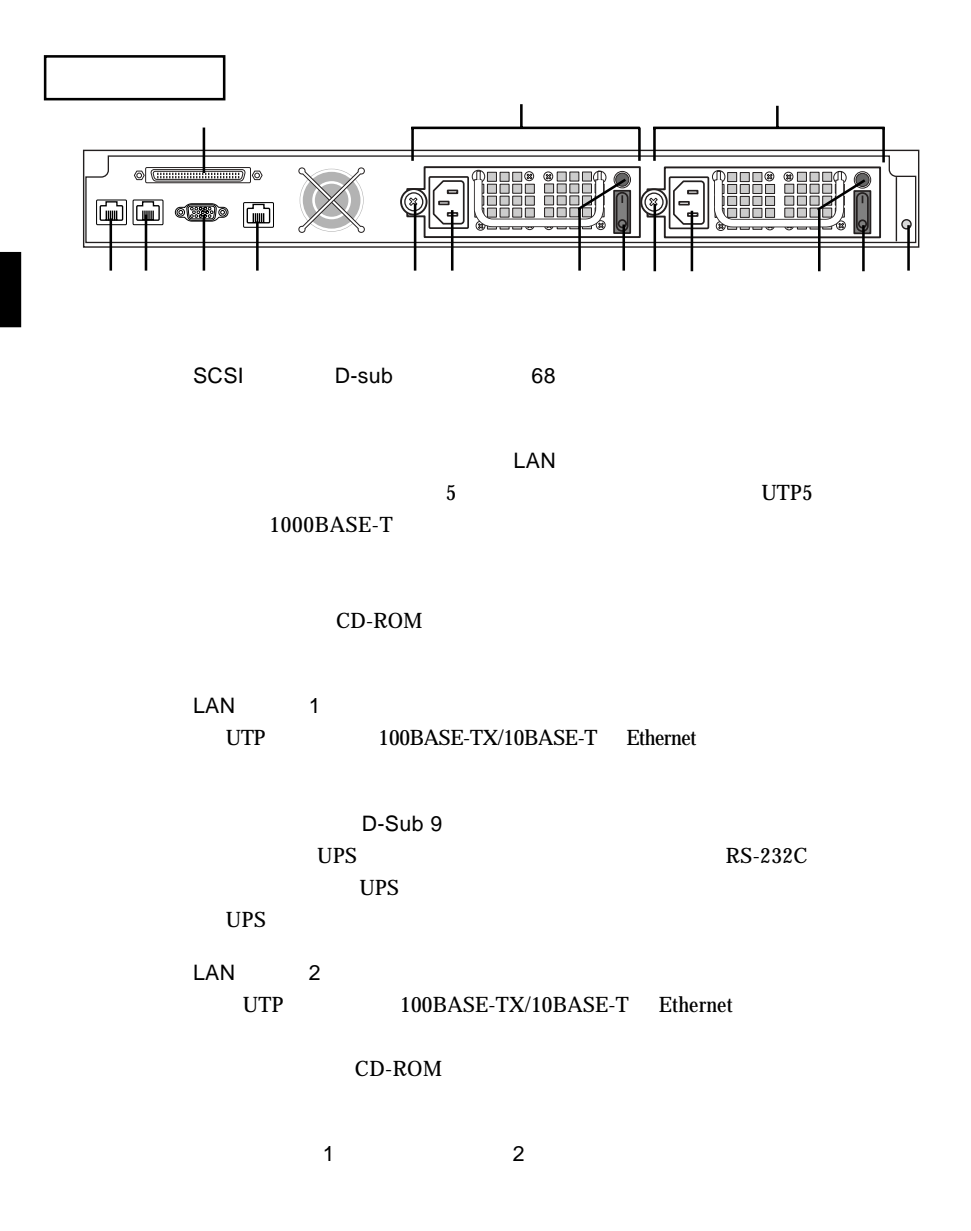

**1**

 $AC100V$ 

 $2$ 

ON

ON

ON/OFF ON OFF

 $\mathbf 1$ 

 $\overline{OFF}$ 

 $\overline{OFF}$ 

Ą  $\overline{\mathsf{OFF}}$  $\overline{\mathsf{OFF}}$ 

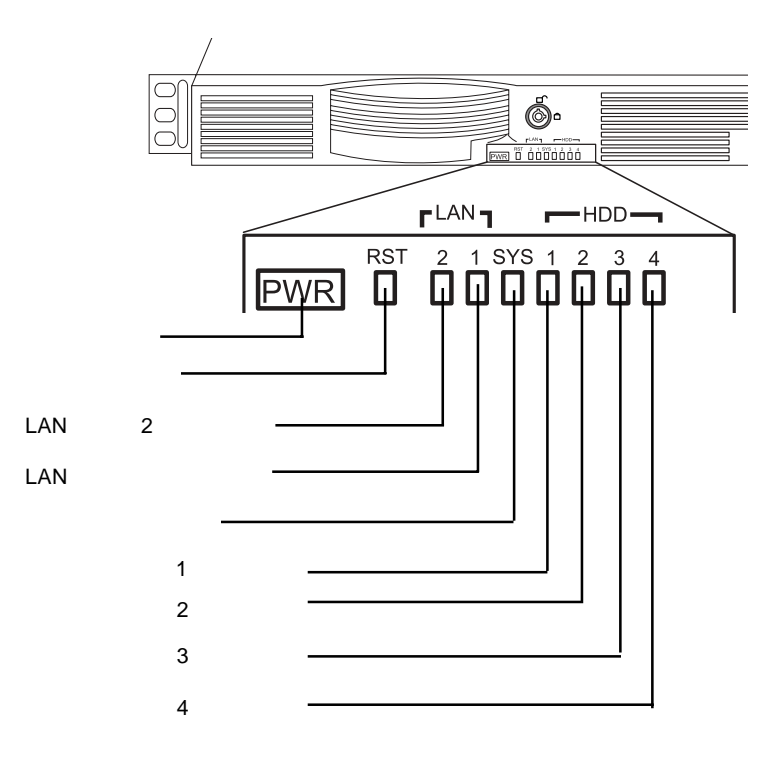

背面側の電源ユニットに電源コードが接続され、メイン電源スイッチがON

ę

 $\frac{4}{4}$ 

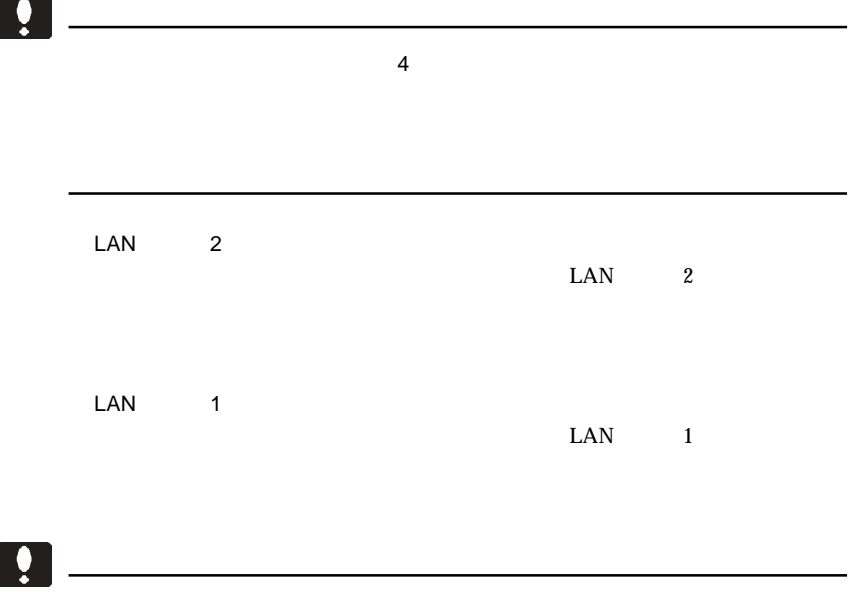

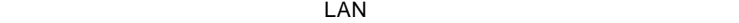

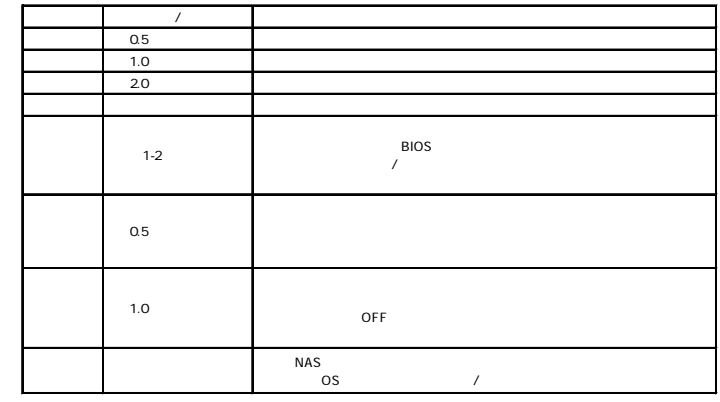

**1**

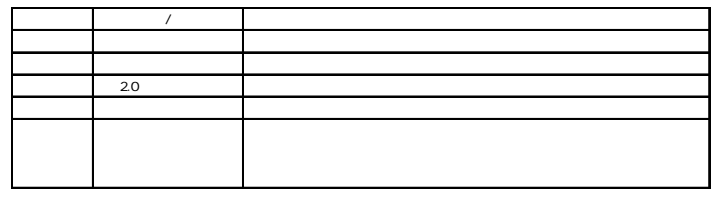

 $\left| \begin{array}{c} \bullet \\ \bullet \end{array} \right|$ 

l

 $\sim$  1  $\sim$  1  $\overline{\mathbf{C}}$  2  $\overline{\mathbf{C}}$  2  $\overline{\mathbf{C}}$  2  $\overline{\mathbf{C}}$  2  $\overline{\mathbf{C}}$  2  $\overline{\mathbf{C}}$  2  $\overline{\mathbf{C}}$  2  $\overline{\mathbf{C}}$  3  $\overline{\mathbf{C}}$  3  $\overline{\mathbf{C}}$  3  $\overline{\mathbf{C}}$  3  $\overline{\mathbf{C}}$  3  $\overline{\mathbf{C}}$  3  $\overline{\mathbf{C}}$  3  $\overline{\mathbf{C}}$  3  $\overline{\mathbf{C}}$  $\sim$  3  $\sim$  3  $\sim$  $\overline{4}$ 

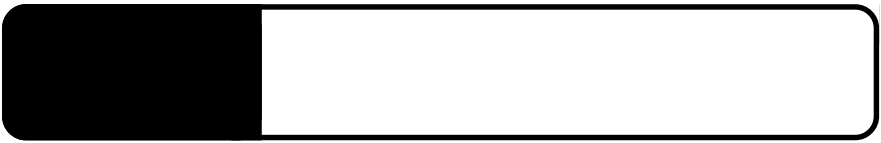

2.1 設置上の注意

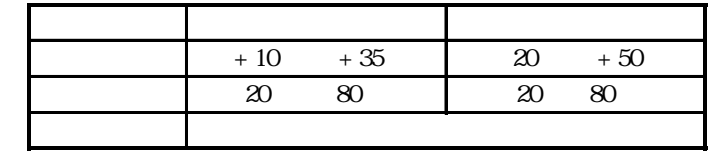

 $($ 

**2**

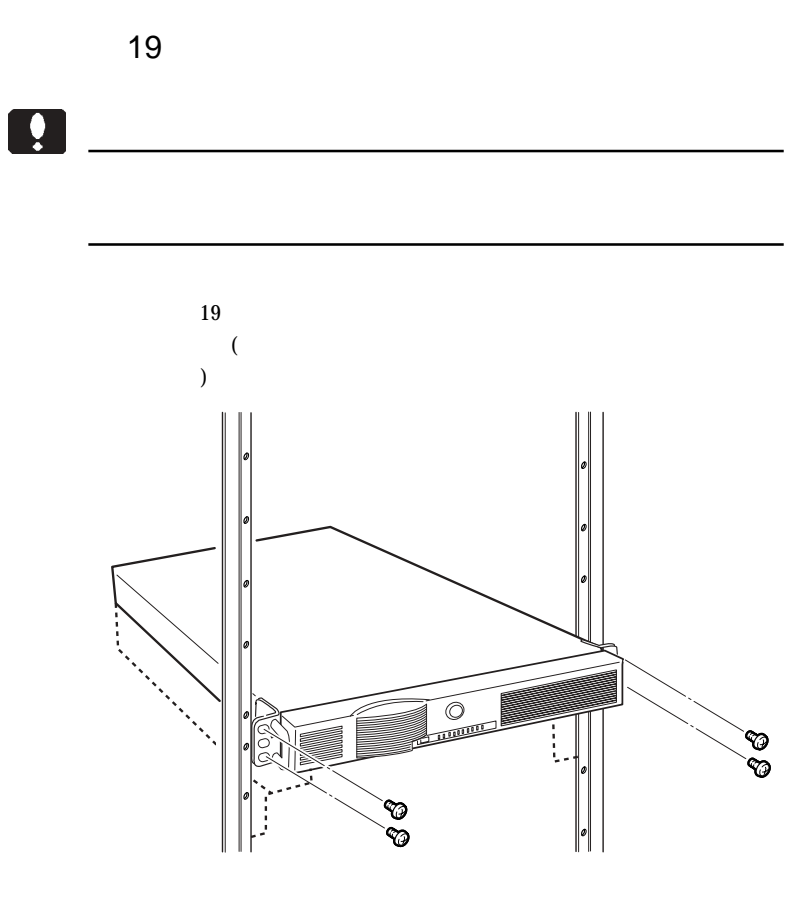

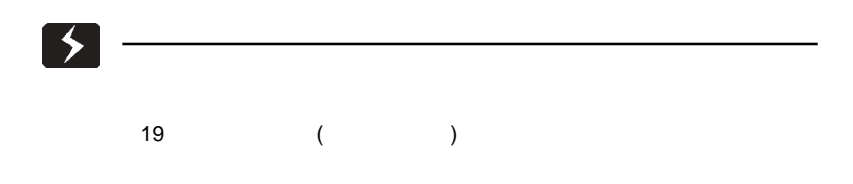

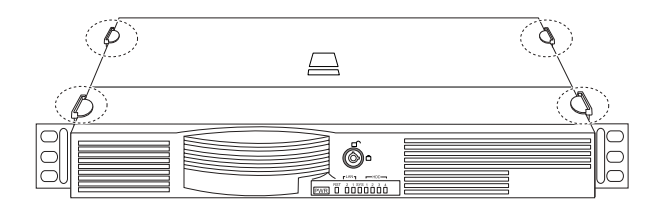

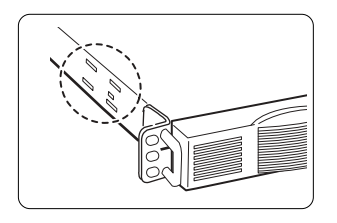

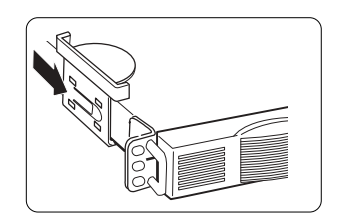

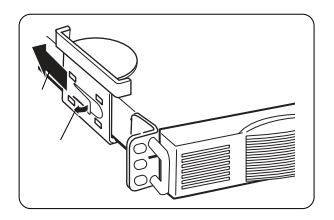

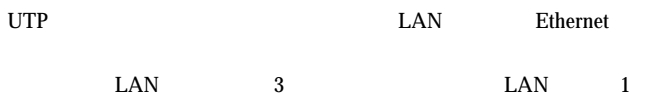

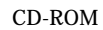

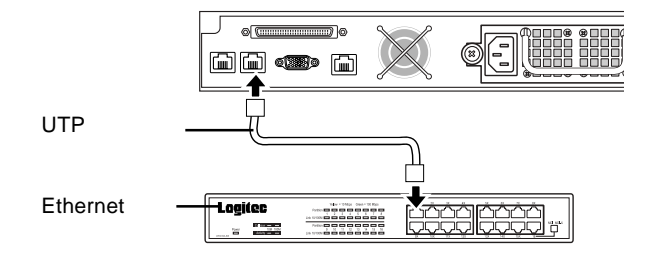

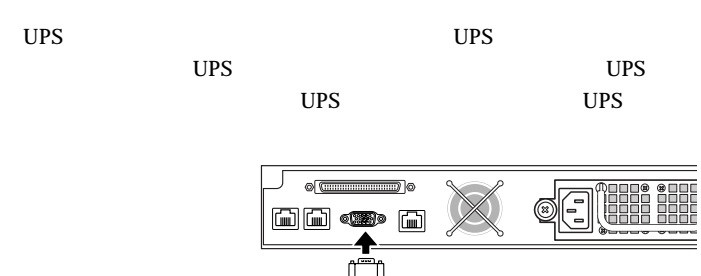

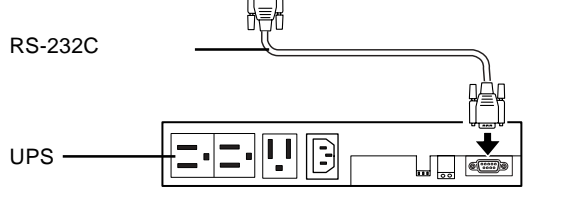

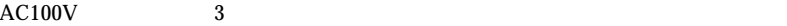

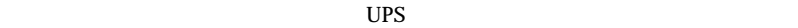

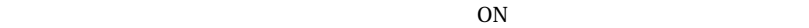

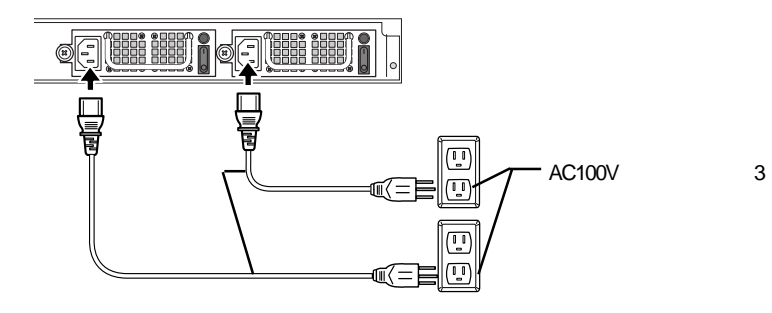

**2**

 $UPS$ 

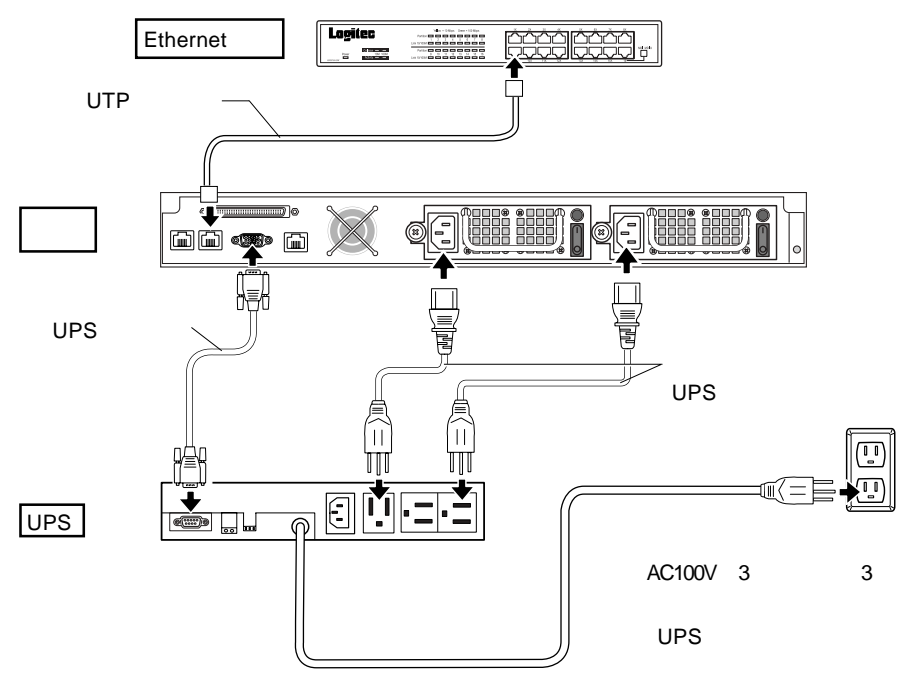

 $\text{LAN}$ 

 $CD-ROM$ 

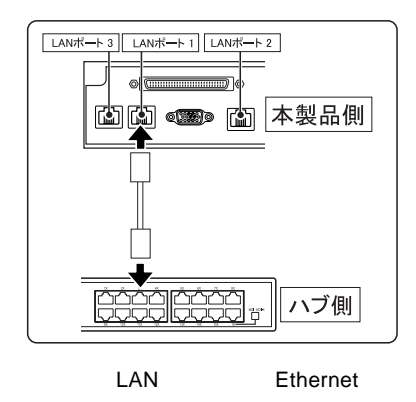

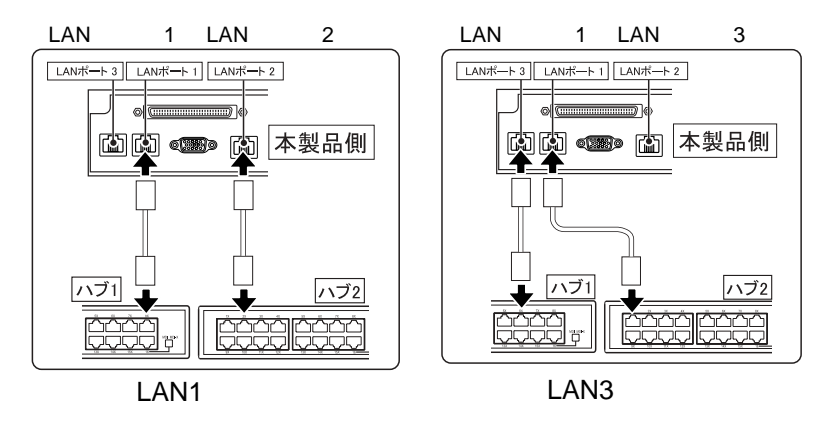

 $\text{LAN}$ 

Ethernet LAN 1 LAN LAN LAN 1 LAN

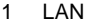

**2**

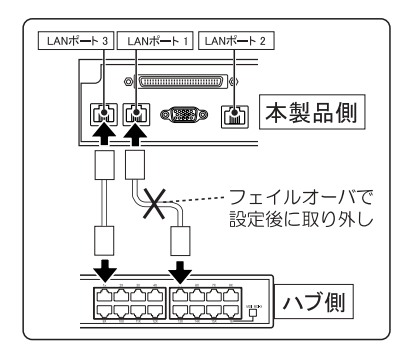

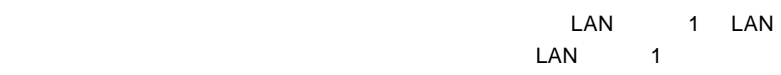

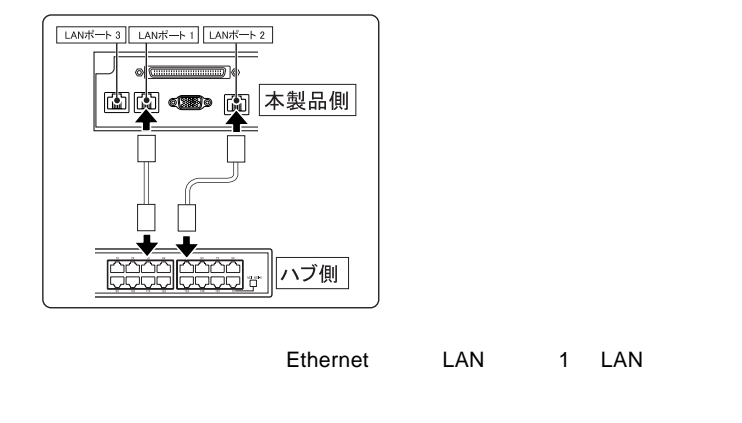

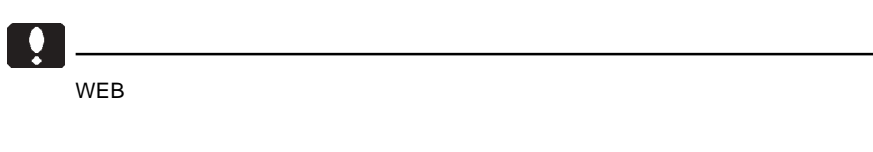

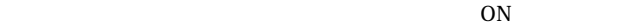

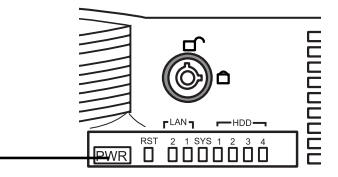

 $0.5$ 

 $NAS$ 

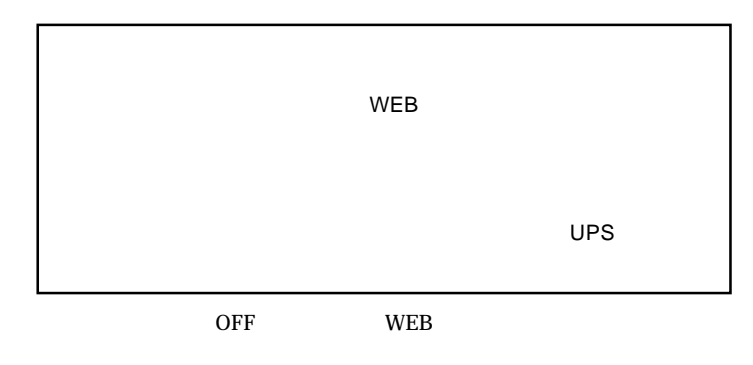

 $WEB$ 

OFF

CD-ROM

**2**

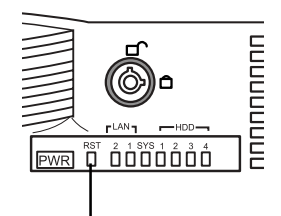

 $\overline{\mathbf{t}}$ 

 $\overline{a}$ 

CD-ROM

 $PDF$ 

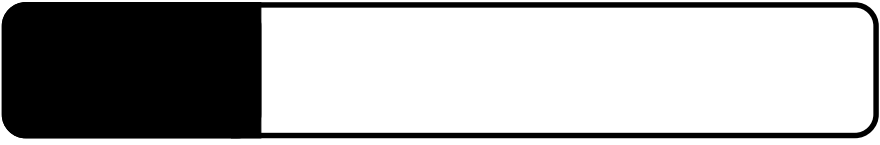

3.1 ハードディスク ユニットの交換

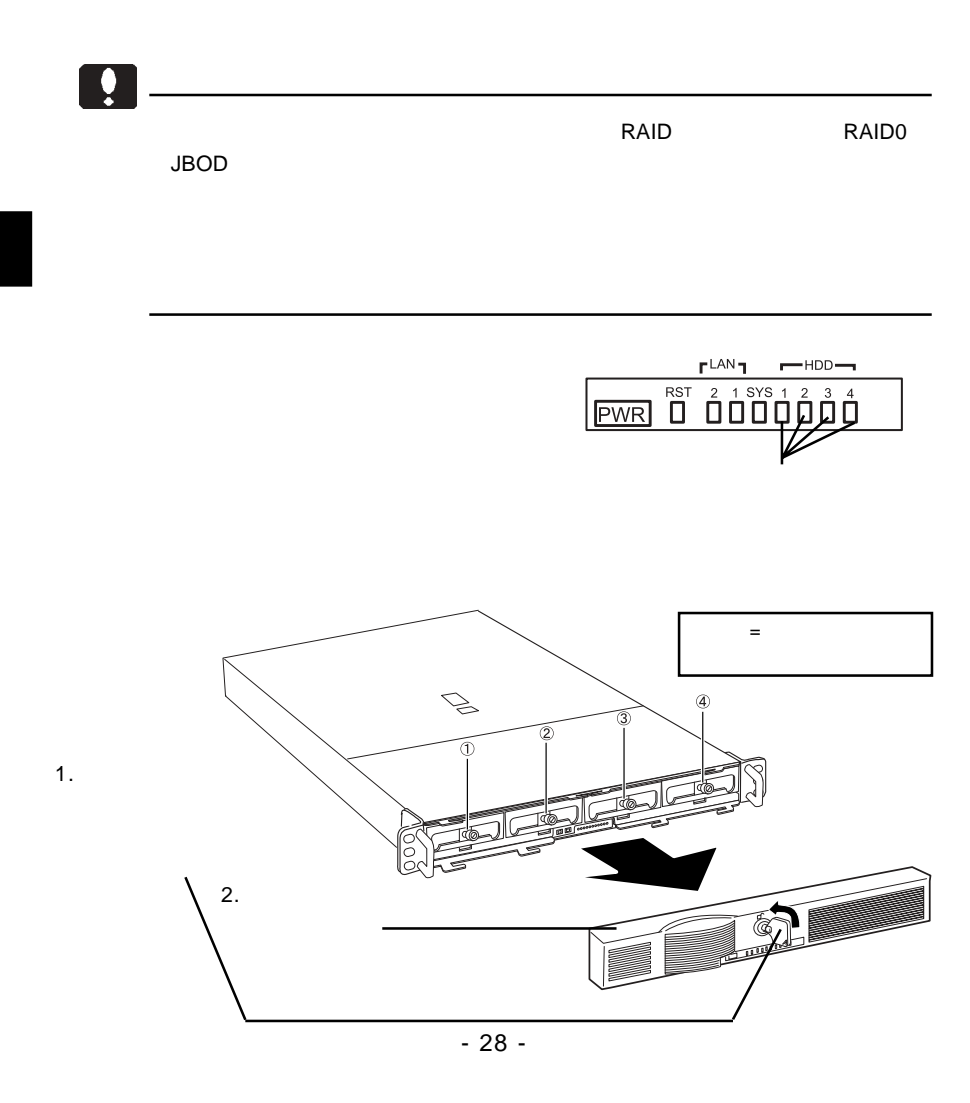

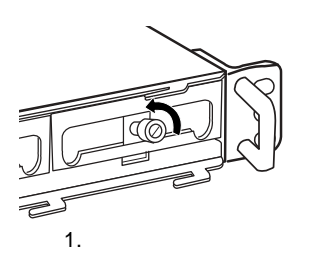

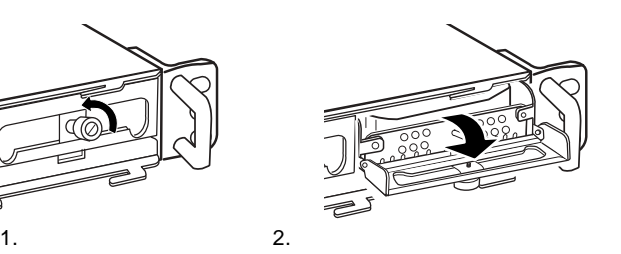

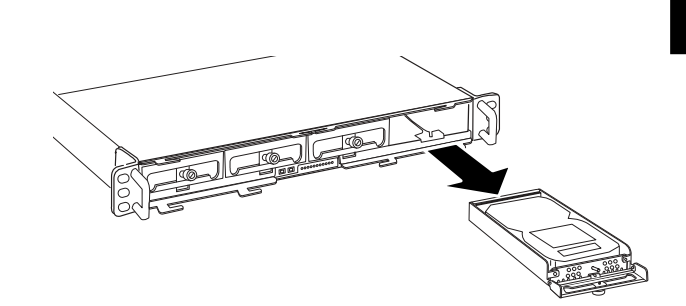

 $\overline{a}$ 

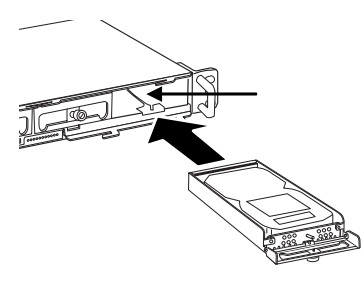

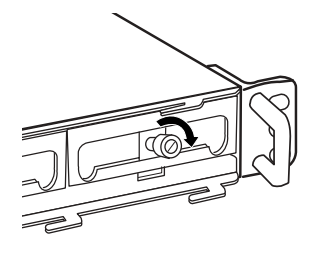

 $2.$ 

1.  $\sim$ 

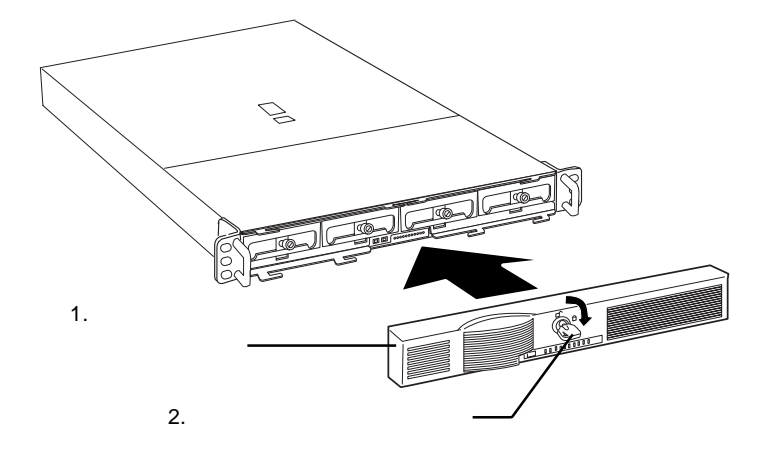

 $\sim$  2

RAID5+

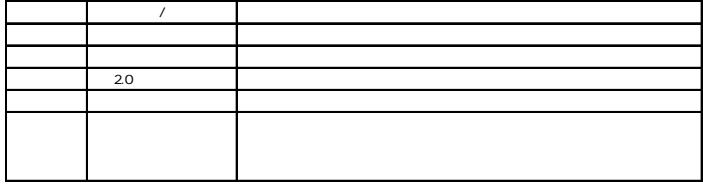

本製品のリビルド時間は **9.5** 時間となります。 時間 (いずれも外部からの

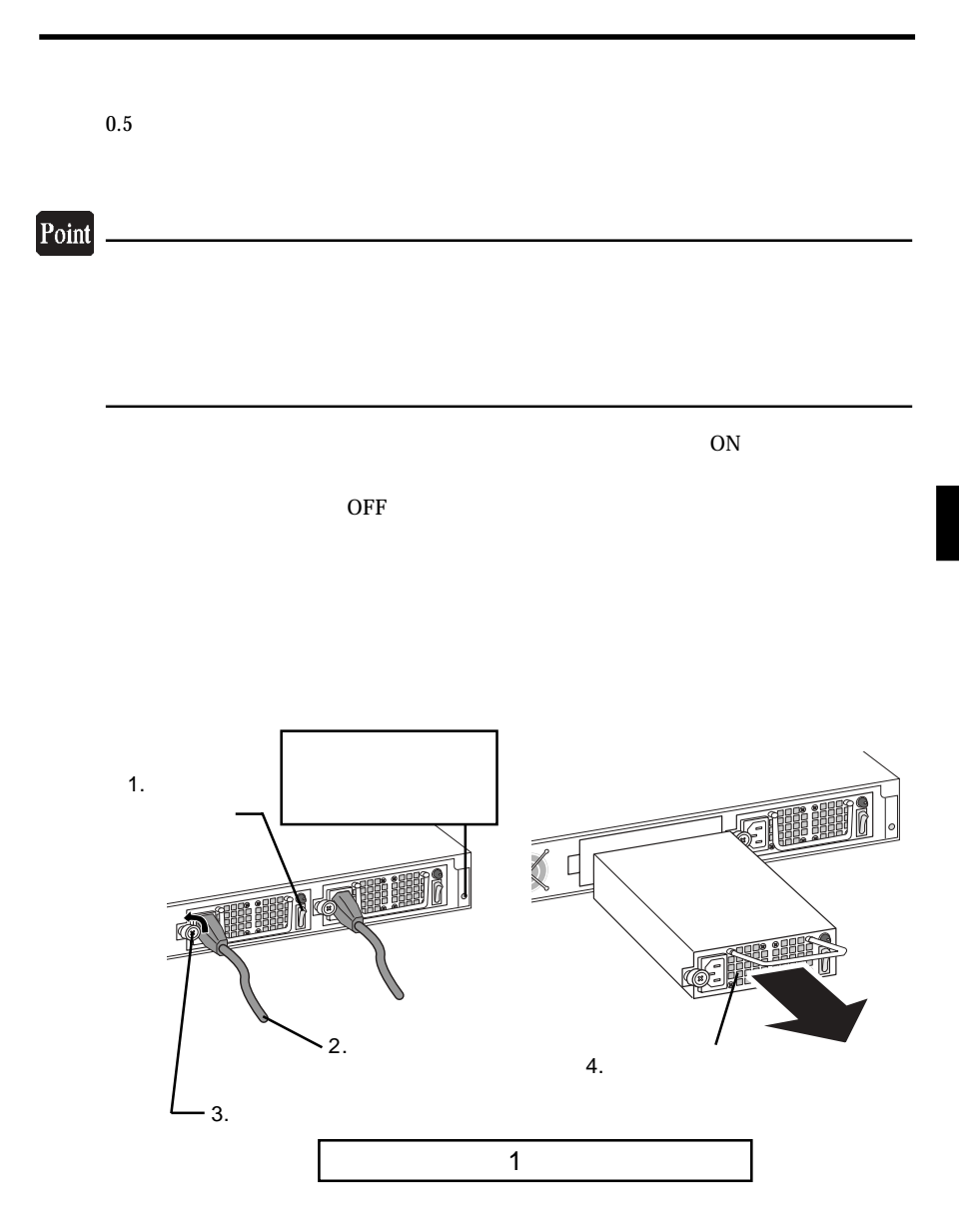

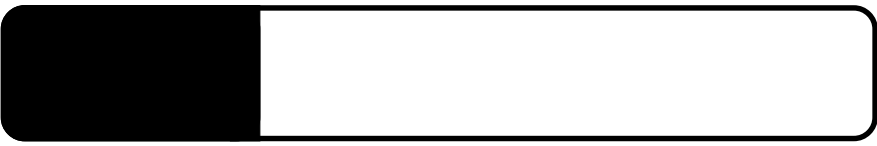

 $\frac{1}{1}$ 

4.1 保守契約サービスのご案内

396-0192 8268

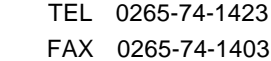

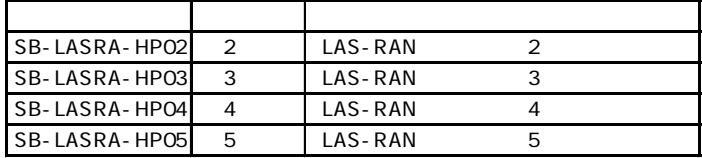

UPS

4.4 オプション品について

F

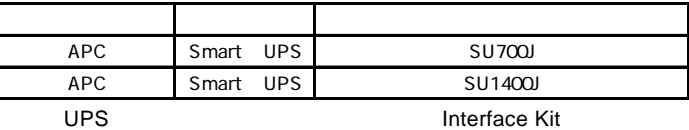

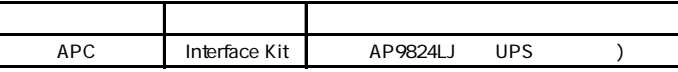

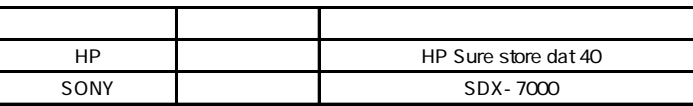

http://www2.ld.logitec.co.jp/

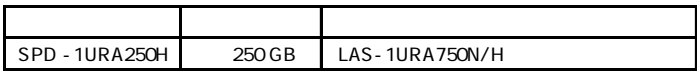

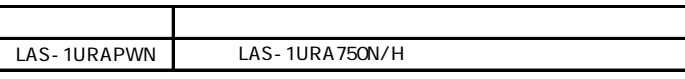

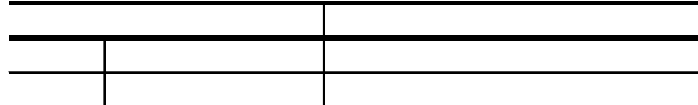

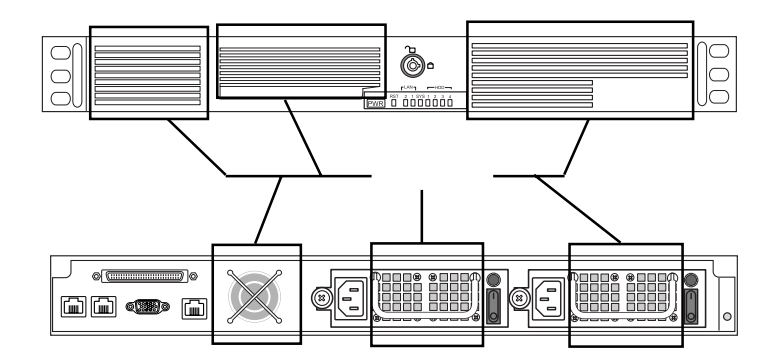

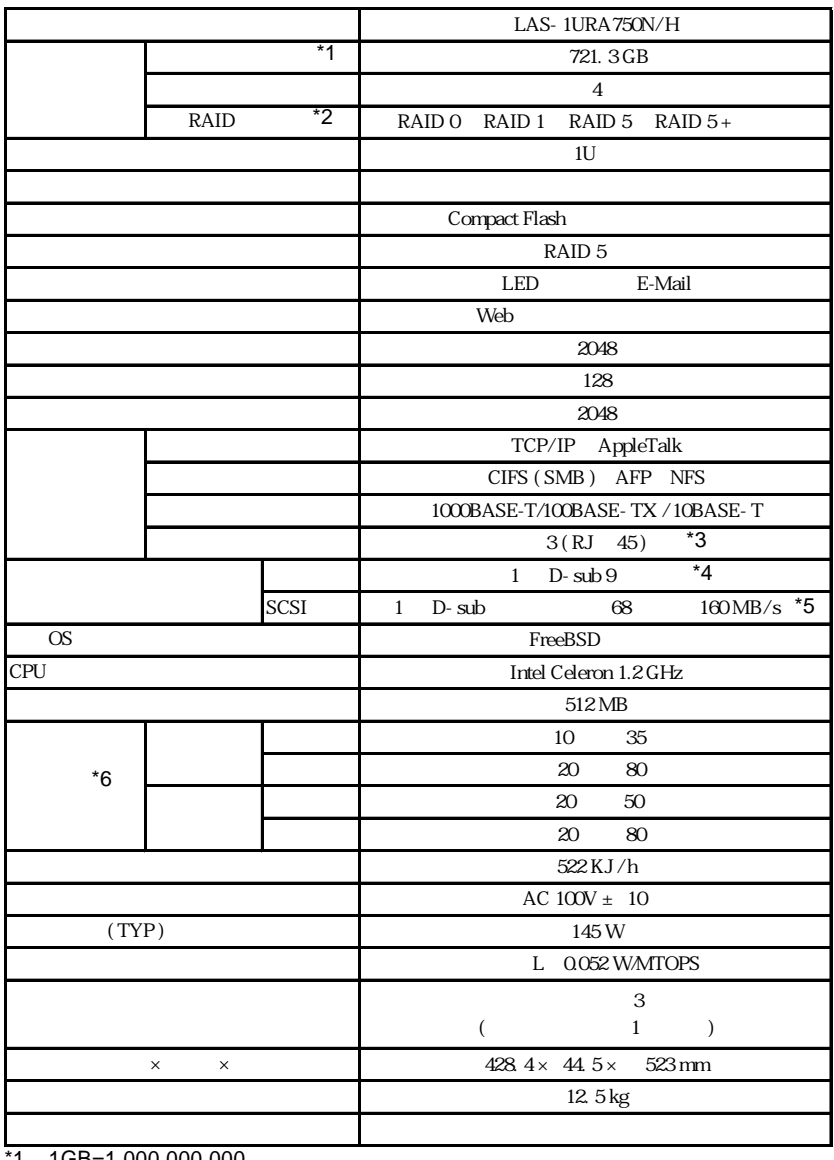

 $*1$  1GB=1,000,000,000

 $*2$  RAID 5

\*3 1000BASE-T/100BASE-TX/10BASET-T × 1 100BASE-TX/10BASE-T × 2

 $*4$  UPS

- $*5$
- $*6$   $*6$

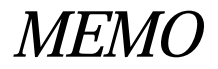